# The Simple Guide to Type 1 Fonts in LATEX Version 0.99

Matthew Amster-Burton [\(mamster@mamster.net\)](mailto:mamster@mamster.net)

April 16, 2003

### **Contents**

- **1** [Important Note](#page-2-0) 3
- 2 [Introduction](#page-2-1) 3
- **Type [fonts: background and glossary](#page-2-2)**
	- . [Other font formats](#page-4-0)
	- . [Potential pitfalls](#page-4-1)
- **[Is this document right for you?](#page-5-0)**
- **[Maintaining a](#page-5-1)** localtexmf **directory**
- **6** [Prerequisites](#page-6-0) 7
- 7 [The Process](#page-6-1)<sub>7</sub>
	- . [Make sure you have all the pieces](#page-6-2)
	- . [Rename the font files to the Karl Berry standard](#page-7-0)
	- . Create a [fontinst](#page-7-1) script
	- 7.4 Run the script through  $T_{F}X$
	- . [Compile the](#page-8-1) \*.pl and \*.vpl files
	- . [Delete the leftover junk](#page-8-2)
	- 7.7 [Move the files to the proper directories](#page-8-3)
	- 7.8 Create a L<sup>AT</sup>FX package
	- . [Create a map file for dvips and pdfTEX](#page-9-1)
	- . [Rebuild the hash tables](#page-10-0)
	- . [Test out your new font](#page-10-1)

### **[Expert sets](#page-11-0)**

- 8.1 [Text or lining figures?](#page-11-1)
- 8.2 The *[\latinfamily](#page-11-2) command*
- 
- 8.3 Create *two* L<sup>er</sup> EX packages<br>8.4 Create a map file for dvips 8.4 Create a map file for dvips and pdfT<sub>E</sub>X<br>8.5 Switching between the two fonts
- . [Switching between the two fonts](#page-12-2)
- **<sup>A</sup> [Helpful scripts](#page-2-0)**
- **<sup>B</sup> [Acknowledgments](#page-2-1)**
- **<sup>C</sup> [Copyright](#page-2-2)**

### <span id="page-2-0"></span>**Important Note**

This document has been superseded by Philipp Lehman's "The Font Installation Guide: Using Postscript Fonts to Their Full Potential with LATFX," available [on the](http://www.ctan.org/tex-archive/info/Type1fonts/fontinstallationguide.pdf) [web.](http://www.ctan.org/tex-archive/info/Type1fonts/fontinstallationguide.pdf) Lehman's document covers everything this one does and more, and it's better organized.

The source for the document you're reading is available. Here's the [main file](http://www.mamster.net/tex/fontfaq.tex) and the [style file.](http://www.mamster.net/tex/fontfaq.sty) Please feel free to modify and redistribute this file; I request that you keep my name on it.

## <span id="page-2-1"></span>**Introduction**

It comes up on comp.text.tex almost every day: "How do I install my Type fonts in TEX/LTEX? How do I use expert fonts? How do I specify oldstyle figures instead of lining figures?" Generally these questions get answered with the usual amount of grumbling, but the answers tend to vary in quality and everyone has their own advice.

Most people neither need nor want to delve into the gory details of fontinst or TEX's virtual font mechanism—they just want to get their font installed and working with a minimum of fuss. As far as I know, there is no document on this subject that is both clear and complete. This is an attempt to remedy that situation. The process described below will not solve every font problem you come across. It's designed for the simple, everyday case that clogs the newsgroup. Let's begin.

# <span id="page-2-2"></span>**Type fonts: background and glossary**

The Type 1 format was developed by Adobe Systems. Adobe remains the largest supplier of Type 1 fonts, but there are many other quality type foundries including Agfa-Monotype, DTL, and Hoefler. Type 1 is an *outline* font format, which means that fonts in this format can be scaled to any size. Fonts can be broken down into two general categories: body type and display type. Body type is suitable for typesetting long stretches of text. Display type is suitable only for titles, ad copy, and the like. Most body typefaces work perfectly well in a display capacity, but the reverse is untrue (see figure **??**). This document works equally well for installing body and display types.

Nearly all of the popular typefaces you see in regular use are available in Type format. Before you use this document to install a new font, make sure you don't already have it installed: most T<sub>E</sub>X installations already include the basic Postscript fonts Times, Palatino, and Helvetica. See the documentation for PSNFSS.<sup>1</sup>

Not all font sets contain the same number of characters. All will come with capital and lowercase letters (except for certain display types such as Trajan that have only capital letters) and a set of numerals, punctuation marks, and certain accented characters and math symbols. In addition to the above, fonts may also include an *expert set*, which usually consists of small caps, extra ligatures, text figures ("lowercase numbers" that integrate better with text), and some extra punctuation and superscript/subscript characters. A font with its expert set is often referred to as an "expert font." Note that the expert set by itself is as useless as Della's combs in *The Gift of the Magi*. This document explains how to install expert fonts.

Instead of an expert set, a font may offer a sc/osF variant, which contains capitals *and* small caps, text figures, and punctuation, but no extra ligatures or superand subscripts. Unlike an expert set, a  $sC/OSF$  font can be used by itself to set text in CAPITALS & SMALL CAPS. This document does not explain how to install  $sC/$  os  $F$  fonts; however, if you don't care about text figures (I would argue that you should, but it's up to you) you may follow the instructions in this document for non-expert fonts and will end up with a usable result. For an illustration of the difference between an expert font and a  $sC/$  os  $F$  font, see figure 1.

A Type 1 font will come with a set of files for each variant (explain this). Depending on the vendor and the package you buy, each variant may be represented by between two and four files as follows:

 files contain the actual font outlines. These are always required and always supplied.

AFM files contain font metrics describing the spacing and other characteristics of the letterforms. For example, an italic font's AFM file will tell you the angle of the italic's slant. If you feel like modifying the kerning tables of a font, start here. files are text and can be edited by hand.

PFM files are a neutered binary-format version of AFM files for use on the Windows platform. They are required for installing fonts under Windows, but TEXdoesn't need them at all. If you have an Adobe-supplied font with PFM files but no AFMS, you can usually download the AFMS from Adobe's FTP site. There is a program for converting PFMs to AFMs, but I've never gotten it to work right. I have had some luck generating  $A$ <sub>FM</sub> files from  $P$ <sub>FMs</sub> using the commercial font editor

<span id="page-3-0"></span> $\frac{d}{d}$ PSNFSS documentation: <http://tex.loria.fr/general/new/fntguide.html>

FontLab<sup>2</sup> and the free editor PfaEdit,<sup>3</sup> but the resulting AFM usually requires some hand-editing.

INF files are text-format files that allow Windows to regenerate a PFM file based on the AFM. As you would expect, these files are also ignored by TFX.

#### <span id="page-4-0"></span>**. Other font formats**

**TrueType** is a format developed by Microsoft as a competitor to Type 1. There is a web page<sup>4</sup> explaining how to use these fonts with T<sub>E</sub>X.

**OpenType** is the newest format on the block. Jointly developed by Microsoft and Adobe, OpenType fonts can contain up to 65,536 characters and comply with the Unicode standard for international text. Unfortunately, TEX itself is limited to 256 characters per font, and the OpenType format is incompatible with most popular versions of TEX.<sup>5</sup> Someone would do well to write a program that converts an OpenType font to a pair of Type 1 fonts, regular and expert.

**Multiple Master** fonts are a Type 1 variation that allow to you interpolate along various axes such as weight, optical size, or width, meaning, for example, that you can make a font exactly as bold or light as you like. They never caught on, probably because they are tricky to use, and Adobe (who was the main vendor of  $M$  m fonts) is replacing them with OpenType fonts as fast as they can. Some people have come up with clever ways to generate Multiple Master  $(MM)$  fonts on the fly, but generally, to use MM fonts, you have to generate instances and install them like regular Type 1 fonts. There is a free utility called mminstance<sup>6</sup> to handle this for you, but it requires AMFM files, which are hard to come by. Without the AMFM files, you'll have to use a commercial utility such as FontLab.

#### <span id="page-4-1"></span>**. Potential pitfalls**

All of the expert sets provided by Adobe should work fine with this document. Expert sets from other vendors, however, may not, because they don't sort the characters in the same way. For example, the procedure outlined in this FAQ will not work with the expert sets from or Carter *&* Cone. These fonts can be made to work

<span id="page-4-2"></span> $\text{P}_{\text{F}}$  FontLab: <http://www.fontlab.com/>

<span id="page-4-4"></span><span id="page-4-3"></span>PfaEdit: <http://pfaedit.sf.net/>

<span id="page-4-5"></span>Using TrueType fonts with TEX and pdfTEX: <http://www.radamir.com/tex/ttf-tex.htm> <sup>5</sup>This is not exactly true: A few OpenType fonts are internally stored in TrueType font. One of these, the Palatino Linotype font that comes with Windows XP and Windows 2000, has been adapted for use with T<sub>F</sub>X.

<span id="page-4-6"></span> $^6$ mminstance: <http://www.lcdf.org/~eddietwo/type/>

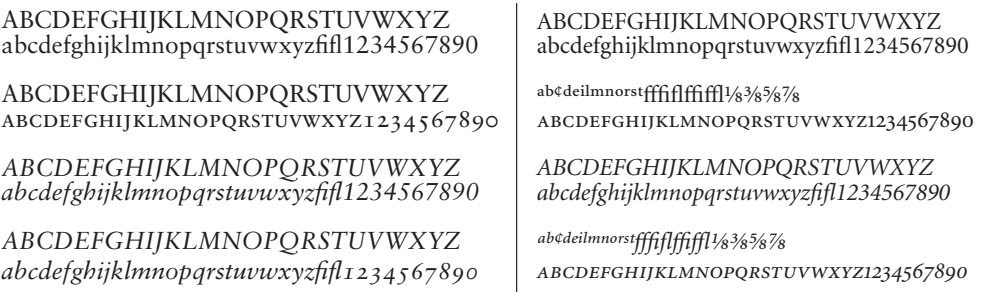

<span id="page-5-2"></span>Figure 1:  $sc/osF$  vs expert fonts. Left: From top, Sabon Regular, Sabon sc, Sabon Regular Italic, Sabon ItalicOsF. Right: From top, Minion Regular, Minion Regular Expert, Minion Italic, Minion Italic Expert. Note that expert sets do not contain capital letters.

with T<sub>E</sub>X, but it requires some under-the-hood work with fontinst beyond the scope of this document.

# <span id="page-5-0"></span>**Is this document right for you?**

This is the right document for you if you find yourself in the following situation:

- You have some Type 1 fonts you want to install.
- You may have expert fonts available, in which case you'd like to get small caps, extra ligatures, and text figures working properly. Work through section 7 but see section 8 for the additional steps needed to install an expert set.
- You do not have " $sC/$  os  $F$ " fonts, which are more complicated to install and beyond the scope of this document. (I'll be covering them in a future  $FAQ$ .) There are prepackaged metrics for some such fonts (including the popular Adobe releases of ITC New Baskerville, Times Ten, and Stempel Garamond) available from font maven Walter Schmidt.

# <span id="page-5-1"></span>**Maintaining a** localtexmf **directory**

No matter what TFX system you use, maintain a local directory (either systemwide on a single-user system such as Windows, or under your home directory on a multiuser Unix system). Installing fonts means dropping files all over your hard

<span id="page-5-3"></span>Walter Schmidt's font page: <http://home.vr-web.de/was/fonts>

drive, and if you don't have a way of keep track of what files you've added to your T<sub>E</sub>X distribution, you are going to cry later. I will refer to the local directory as localtexmf; call yours whatever you want.

 $CTAN$  has some good documentation<sup>8</sup> on maintaining a local directory. The same document includes some incomplete font installation advice and is not a replacement for this document.

### <span id="page-6-0"></span>**Prerequisites**

You'll need the following:

- A T<sub>E</sub>X system based on T<sub>E</sub>X<sub>3</sub>. This includes most popular free and shareware distributions, including MiKTEX for Windows, OzTEX for Mac, and teTEX for Unix. It does not include Y&Y T<sub>E</sub>X, which uses its own virtual font system but makes Type 1 fonts easy to install. If you're using Y&Y, read your documentation rather than this document.
- $\bullet$  A recent version of fontinst, 1.8 or newer.<sup>9</sup> Available from the Comprehensive T<sub>F</sub>X Archive Network  $(c_{TAN})$ .<sup>10</sup>
- A map table based on the Karl Berry font naming scheme.<sup>11</sup> If you have the fontname package installed (most distributions install it by default), you should find a directory of map files. Under a TDS-compliant system, it's texmf/fontname.

# <span id="page-6-1"></span>**The Process**

Throughout this procedure, we'll work with an example font. I'll use Adobe Minion, which is the font used to set this document (in PDF form, at least). When appropriate, I'll discuss how to install the expert set.

### <span id="page-6-2"></span>**. Make sure you have all the pieces**

You'll need the PFB and AFM files for the font family you wish to install. Don't try to install more than one font family at a time. If you don't have the  $A$ FM files, you can

<span id="page-6-3"></span> $^8$ Managing a one-person T<sub>E</sub>X system: <http://www.ctan.org/installationadvice/>

<span id="page-6-4"></span>fontinst: <http://www.tug.org/applications/fontinst/>

<span id="page-6-5"></span> $^{10}$ CTAN: <http://www.ctan.org/>

<span id="page-6-6"></span>Berry map files: [http://www.tug.org/fontname/fontname\\_4.html](http://www.tug.org/fontname/fontname_4.html)

download them from Adobe's FTP site.<sup>12</sup> This site tends to go down sporadically; if you have trouble, keep trying, and when you get through, download all the s you think you'll need. You may also have PFM and INF files; these have nothing to do with TFX and may be deleted. Put all your font files in a single scratch directory.

#### <span id="page-7-0"></span>**. Rename the font files to the Karl Berry standard**

If you understand the naming rules, great. If you don't, who cares? Just follow the map file. For example, here's a line from adobe.map:

pmnr8a Minion-Regular and A 143 morg\_\_\_

This tells you that the font Minion-Regular is known to Adobe as morg\_\_\_\_ (that is,  $morg_{---}$ .pfb and  $morg_{---}$ . afm) and in the Berry scheme as pmnr8a. So, under pos:

 $C:$ >ren morg\_\_\_\_.\* pmnr8a.\*

And under bash:

```
% for filename in "$@" ; do ...
```
There's another useful piece of information in the line from the map file. The number, 143, tells you in what directory you'll find the AFM file on the Adobe FTP site.

Now, if you are an old-school batch file hacker, you are probably thinking to yourself, "Why in the world would I do this manually when all the information is right there in the map file?" You are a person after my own heart. I've created a Perl script to rename the files automatically. It's included at the end of this document or you can [download](http://www.mamster.net/tex/berry.pl) it.

#### <span id="page-7-1"></span>**. Create a** fontinst **script**

The fontinst package has a command that takes care of any simple font installation task: \latinfamily. Create a file (I tend to call mine fi.tex) containing the following:

```
\input fontinst.sty
\latinfamily{pmn}{}
\bye
```
pmn is the Berry shorthand for Adobe Minion; replace it with the abbreviation for your font.

<span id="page-7-2"></span><sup>&</sup>lt;sup>12</sup>Adobe AFM files: <ftp://ftp.adobe.com/pub/adobe/type/win/all/afmfiles>

### <span id="page-8-0"></span>**. Run the script through TEX**

Nothing tricky here:

% tex fi

When fontinst finishes (it can take a substantial amount of time), you should have a bunch of  $\ast$ .pl,  $\ast$ .vpl,  $\ast$ .mtx, and  $\ast$ .fd files. If you don't, something went wrong. Look through the log (fi.log in our example) for errors.

#### <span id="page-8-1"></span>**. Compile the** \*.pl **and** \*.vpl **files**

The \*.pl files must be compiled into \*.tfm files; the \*.vpl files must be compiled into \*.vf files. This is done using the pltotf and vptovf utilities, which should be included with your TEX distribution. The syntax is as follows:

pltotf file.pl file.tfm vptovf file.vpl file.vf file.tfm

For some reason, the utilities included with MiKT<sub>F</sub>X require the full syntax, but under teTEX most of the arguments are optional, making life much easier:

pltotf file vptovf file

As above, you should automate this with a script.

#### <span id="page-8-2"></span>**. Delete the leftover junk**

You no longer need the  $*.\texttt{mtx}, *.\texttt{pl},$  and  $*.\texttt{vpl}$  files and should delete them.

#### <span id="page-8-3"></span>**. Move the files to the proper directories**

Under any  $\texttt{TDS-compliant}$  system (including MiKT<sub>E</sub>X and teT<sub>E</sub>X), the files go like this:

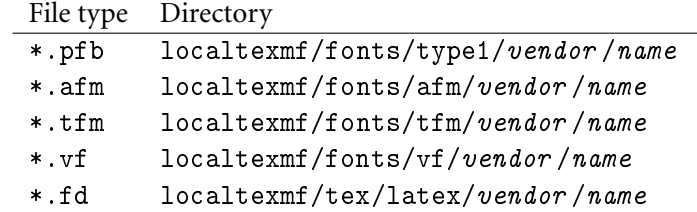

So, for example, pmnr8a.pfb (Minion Regular) would go in localtexmf/fonts/type1/adobe/minion.

### <span id="page-9-0"></span>**. Create a L<sup>A</sup>TEX package**

If you use  $\langle \text{F} \rangle$  you'll want to make a package to simplify the use of your new font. You can place it in the same directory as the  $\ast$ . fd files. Your minion.sty should look like this:

```
\ProvidesPackage{minion}
\renewcommand{\rmdefault}{pmn}
\endinput
```
#### <span id="page-9-1"></span>**. Create a map file for dvips and pdfTEX**

Here's what the map file should look like for Minion (regular, italic, bold, and bold italic):

```
pmnr8r Minion-Regular "TeXBase1Encoding ReEncodeFont" <8r.enc <pmnr8a.pfb
pmnri8r Minion-Italic "TeXBase1Encoding ReEncodeFont" <8r.enc <pmnri8a.pfb
pmnb8r Minion-Bold "TeXBase1Encoding ReEncodeFont" <8r.enc <pmnb8a.pfb
pmnbi8r Minion-BoldItalic "TeXBase1Encoding ReEncodeFont" <8r.enc <pmnbi8a.pfb
```
If you think I'm going to explain each part of this line, you've got the wrong . Just make the changes you'd expect for your own font. All of the necessary information can be found in the Berry map file, and you should never change the "TexBase1Encoding ReEncodeFont" or 8r.enc.

For example, say you were installing Sabon. Perusing the adobe.map file, you find the following line:

 $p$ sbr8a Sabon-Roman  $A$  088 sar

This tells you that the short name for Sabon is psb. The full name of the regular variant is Sabon-Roman, and the Berry name is psbr8a. Substituting an r for the a at the end of the name gives you psbr8r, the name of the virtual font file that TFX is looking for. Now you have enough information to generate one line of the Sabon map file (psb.map):

psbr8r Sabon-Roman "TexBase1Encoding ReEncodeFont" <8r.enc <psbr8a.pfb

The Minion map file should be named pmn.map. Your map file should be named (three-letter font name). map. Place it in the dvips config directory. Under MiKTFX, that's localtexmf/dvips/config. Place another copy (or better, a link) in the pdfT<sub>E</sub>X config directory (localtexmf/pdftex/config) if you use pdfT<sub>E</sub>X.

Next, you'll need to tell dvips and pdfT<sub>E</sub>X about the new map file. For dvips, make a copy of config.ps and drop it into your local tree. The file should already have a line showing dvips where to find its existing map file (often called psfonts.map). Right after that line, add the line:

```
p +pmn.map
```
For pdfT<sub>F</sub>X, the config file is called pdftex.cfg. Copy it to your local tree, and add the following line to the end of the file:

```
map +pmn.map
```
Finally, your DVI viewer needs to know about that map file. For MiKTEX's yap, edit config.makepk and add:

```
p +pmn.map
```
Again, this can and should be automated with a script. Keep reading for details.

#### <span id="page-10-0"></span>**. Rebuild the hash tables**

Now you have to tell TEX that you've moved files around, or it won't be able to find any of your new goodies. Under MiKTEX:

```
C:\>initexmf -u
C:\>initexmf --mkpsres
```
or use the MiKTEX Options program (figure 2). Under teTFX:

% texhash

#### <span id="page-10-1"></span>**. Test out your new font**

That should do it! Try running the following document through LATEX to see if your new font is working:

```
\documentclass{article}
\usepackage{minion} % substitute the name of your font
\begin{document}
How do you like my new font?
\end{document}
```
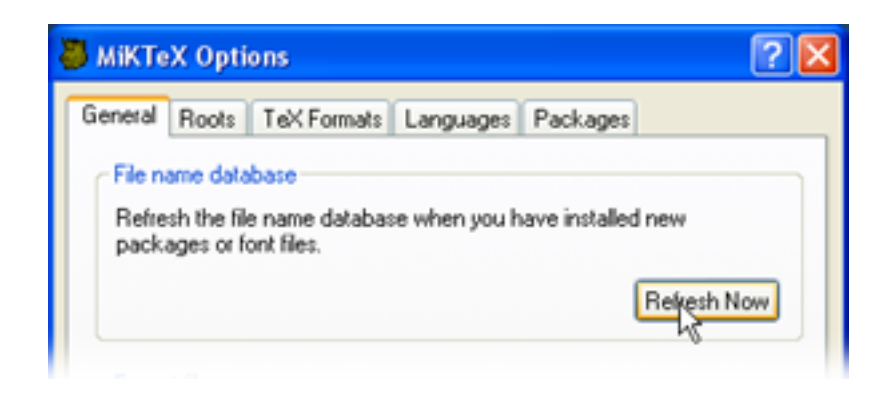

<span id="page-11-3"></span>Figure 2: Using the MikT<sub>E</sub>X Options program to rebuild  $T<sub>F</sub>X$ 's hash tables

## <span id="page-11-0"></span>**Expert sets**

If you use TEX, you're probably serious about typesetting. And if you're serious about typesetting, you should choose a font with an expert set available. An expert set includes small caps, text figures, extra ligatures, and often other treats such as small punctuation marks and superscript characters. Again, remember that an expert set is useless without the base font. "Minion Regular Expert," for example, is no good without "Minion Regular."

You can install a font with an expert set using almost exactly the procedure above. There are only two differences.

#### <span id="page-11-1"></span>**. Text or lining figures?**

Text figures (also known as oldstyle figures, hanging figures, and in German the delightful *Mediävalziffern*) are the "lowercase" numbers used throughout this document. Some of them have ascenders and some hang below the baseline, just like lowercase letters. Text figures are the right choice for most documents but are not generally used in technical writing with a lot of mathematics. So if you have an expert set available, you'll want to generate two fonts: one with text figures, one with lining figures. It's easy to switch back and forth within a single document if you like.

#### <span id="page-11-2"></span>**. The** \latinfamily **command**

The T<sub>E</sub>X jargon for "expert font with text figures" is "j" and the jargon for "expert" font with lining figures" is "x". Your fontinst script should look like this:

```
\input fontinst.sty
\latinfamily{pmnj}{} % Minion expert family with text figures
\latinfamily{pmnx}{} % Minion expert family with lining figures
\bye
```
#### <span id="page-12-0"></span>**8.3** Create *two* L<sup>A</sup>T<sub>E</sub>X packages

Because you've created two fonts, you need two LATEX packages. For text figures:

```
\ProvidesPackage{minionj}
\renewcommand{\rmdefault}{pmnj}
\endinput
```
And for lining figures:

```
\ProvidesPackage{minionx}
\renewcommand{\rmdefault}{pmnx}
\endinput
```
As above, these may be placed in the same directory as the \*.fd files.

#### <span id="page-12-1"></span>**. Create a map file for dvips and pdfTEX**

Your map file needs to include lines telling the DVI drivers where to find the expert sets. Your map file should contain the following lines *in addition* to those explained in section 7.9.

pmnb8x MinionExp-Bold <pmnb8x.pfb pmnbi8x MinionExp-BoldItalic <pmnbi8x.pfb pmnr8x MinionExp-Regular <pmnr8x.pfb pmnri8x MinionExp-Italic <pmnri8x.pfb

Note that these are a lot simpler than the lines for the non-expert parts of the font.

#### <span id="page-12-2"></span>**. Switching between the two fonts**

To switch between oldstyle and lining figures, just switch fonts. For example, if you're currently using Minion with text figures (pmnj: 12345) and wish to switch to Minion with lining figures (pmnx: 12345) use the following command:

\fontfamily{pmnx}\selectfont

# **A Helpful scripts**

**Warning:** These scripts are like this  $FAQ$  as a whole. There is no warranty. Additionally, the scripts are in the public domain. Change and improve them however you like; there are plenty of missed opportunities for error checking and additional functionality, but they work well enough for me.

*I'm currently working to make the script more portable, so I haven't included it in this draft. If you know of any existing scripts for renaming files to the Berry standard, please [email me.](mailto:mamster@mamster.net)*

# **B Acknowledgments**

Thanks to Laurie Amster-Burton, Gunther Schmidl, and Gabriel Zachmann for looking over drafts of this document, and to Don Knuth for creating the world's most powerful and maddeningly satisfying typesetting system.

# **C Copyright**

The 1.0 release of this document will include LATEX source and will be licensed under the GNU Free Documentation License. This draft, however, is (c) 2002 Matthew Amster-Burton and may not be modified.